# **Zambeze**

*Release 0.2*

**Oak Ridge National Laboratory**

**Apr 25, 2024**

# **GETTING STARTED**

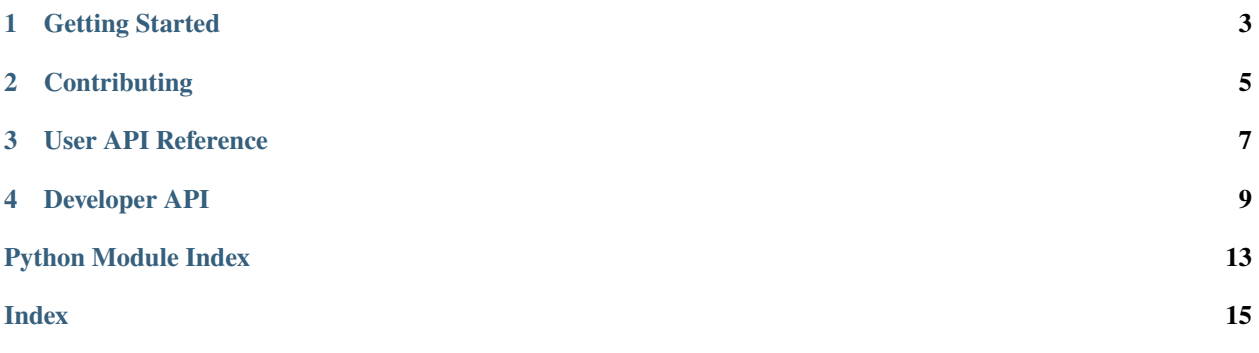

Zambeze is a distributed task orchestration system to orchestrate science application tasks across the large-scale and edge computing systems.

The source code for Zambeze's Python package is available on [GitHub.](https://github.com/ORNL/zambeze) Our preferred channel to report a bug or request a feature is via Zambeze's Github [Issues Track.](https://github.com/ORNL/zambeze/issues)

You can also reach the Zambeze team via our support email [support@zambeze.org.](mailto:support@zambeze.org)

# **GETTING STARTED**

#### <span id="page-6-0"></span>**In order to set up and start using Zambeze, you will need the following dependencies:**

- A running rabbitmq server, see [rabbitmq documentation.](https://www.rabbitmq.com/documentation.html) RabbitMQ does not need admin privileges to install and run on Linux systems.
- Python > = 3.9. We suggest using [Anaconda.](https://www.anaconda.com)
- (Optional) ImageMagick to try a first mock example use-case. It is available [here.](https://imagemagick.org/)

# **1.1 Installing and Testing Zambeze**

- 1. Checkout or Download the latest release from the [Github.](https://github.com/ORNL/zambeze)
- 2. From the terminal in the zambeze directory run the following:

*pip install -e .*

3. Ensure that you have a RabbitMQ server is running and you are able to reach it. You may verify this by telnet'ing the rabbitmq server like so:

*telnet <rabbitmq.server> 5672*

4. Navigate to the examples directory and run the python program *imagemagick\_files.py* like so:

*python3 imagemagick\_files.py*

If all goes well, the command will finish with no errors and you will see a new file called *a.gif* in your home directory.

### **TWO**

### **CONTRIBUTING**

<span id="page-8-0"></span>Formatting and linting tools for zambeze development are discussed below.

# **2.1 Linting**

Here.

# **2.2 Formatting**

Python source code is formatted using [Black.](https://black.readthedocs.io/en/stable) A GitHub action has been enabled that will automatically check if your code is in compliance with Black. An action is also enabled so that you can format the code automatically by commenting in an open pr with the text: @par-hermes format.

### **THREE**

### <span id="page-10-1"></span>**USER API REFERENCE**

<span id="page-10-3"></span><span id="page-10-0"></span>The user API reference targets users who want to use Zambeze's Python package for running their .

class zambeze.campaign.activities.shell.ShellActivity(*name: str*, *files: list[str]*, *command: str*, *arguments: list[str]*, *logger: Logger | None = None*, *campaign\_id: str | None = None*, *origin\_agent\_id: str | None = None*, *message\_id: str | None = None*, *\*\*kwargs*)

Bases: Activity

A Unix Shell script/command activity.

#### **Parameters**

- name  $(str)$  Campaign activity name.
- files (Optional [list [str]]) List of file URIs.
- command (Optional [str]) Action's command.
- arguments (Optional [list [str]]) List of arguments.
- logger (Optional [logging.Logger]) The logger where to log information/warning or errors.

 $generate\_message() \rightarrow AbstractMessage$ 

<span id="page-10-2"></span>class zambeze.campaign.campaign.Campaign(*name: str*, *activities: list[Activity] | None = None*, *logger: Logger | None = None*, *force\_login: bool = False*)

Bases: object

A Scientific Campaign class to manage and dispatch campaign activities.

#### name

The name of the campaign.

**Type**

str

#### campaign\_id

A unique identifier for the campaign.

**Type**

str

#### needs\_globus\_login

A flag indicating if Globus login is needed.

**Type** bool

#### <span id="page-11-0"></span>activities

A list of activities associated with the campaign.

#### **Type**

list[Activity]

#### \_logger

Logger for logging information, warnings, and errors.

#### **Type**

logging.Logger

add\_activity(*activity: Activity*) → None

Adds an activity to the campaign.

#### **Parameters**

 $activity (Activity) - The activity to add to the campaign.$ 

#### $dispatch() \rightarrow None$

Dispatches the set of current activities in the campaign.

#### result()

status()

### **FOUR**

### **DEVELOPER API**

<span id="page-12-2"></span><span id="page-12-1"></span><span id="page-12-0"></span>class zambeze.orchestration.plugins.PluginChecks(*val: dict*)

```
error_detected() → bool
```
Detects if an error was found in the results of the plugin checks

class zambeze.orchestration.plugins.Plugins(*logger: Logger | None = None*)

Plugins class takes care of managing all plugins.

Plugins can be added as plugins by creating packages in the plugin\_modules

#### **Parameters**

logger – The logger where to log information/warning or errors.

**check**(*msg: Activity, arguments: list* =  $[]$ )  $\rightarrow$  *[PluginChecks](#page-12-1)* 

Check that the arguments passed to the plugin "plugin\_name" are valid

#### **Parameters**

- $\text{msg}(Activity)$  Name of the plugin to validate against.
- arguments  $(dict)$  The arguments to be validated for plugin "plugin\_name".

#### **Returns**

What is returned are a list of the plugins and their actions along with an indication on whether there was a problem with them.

#### **Return type**

*[PluginChecks](#page-12-1)*

#### configure(*config: dict*)

Configuration options for each plugin

This method is responsible for initializing all the plugins that are supported in the plugin\_modules folder. It should be called before the plugins can be run, all plugins should be configured before they can be run.

#### **Parameters**

config  $(dict)$  – This contains relevant configuration information for each plugin, if provided will only configure the plugins listed

#### <span id="page-13-0"></span>**Example**

The configuration options for each plugin will appear under their name in the configuration parameter, i.e. for plugins 'globus' and 'shell'.

```
\gg config = {
... 'globus': {
... 'authentication flow': {
... 'type': 'credential flow',
... 'secret': "blahblah"
... },
... 'shell': {
... 'arguments' : ['']
... }
... }
... }
```

```
>>> plugins = Plugins()
>>> plugins.configure(config, ['shell'])
```
This will just configure the "shell" plugin.

#### property configured: list[str]

Will return a list of all the plugins that have been configured.

#### **Returns**

List of all plugins that are ready to be run.

**Return type** list of str

#### **Examples**

If nothing has been configured

```
>>> plugins = Plugins()
>>> assert len(plugins.configured) == 0
```
If globus is configured

```
>>> config = {
... "globus": {
... "client id": "..."
... }
... }
```

```
>>> plugins.configure(config)
\gg assert len(plugins.configured) == 1
>>> assert "globus" in plugins.configured
```
#### property info: dict

Will return the current state of the registered plugins.

#### <span id="page-14-1"></span>**Parameters**

**plugins** (list of str) – The plugins to provide information about defaults to information about all plugins

#### **Returns**

The actual information of each plugin that was specified.

#### **Return type**

dict

#### **Example**

```
>>> these_plugins = ["globus", "shell"]
>>> plugins.configure(configuration_options)
>>> information = plugins.info(these_plugins)
>>> print(information)
{
    "globus": {...}
    "shell": {...}
}
```
#### property registered: list[str]

List all plugins that have been registered.

This method can be called at any time and is meant to simply display which packages are supported and present in the plugin\_modules folder. It does not mean that these plugins have been configured. All plugins must be configured before they can be run.

#### **Returns**

The names of all the plugins that have been registered.

#### **Return type**

list of str

run(*msg: AbstractMessage, arguments: dict* | *None* = *None*)  $\rightarrow$  None

run(*msg: str*, *arguments: dict* =  $\{f\}$ )  $\rightarrow$  None

Run a specific plugins.

**Parameters**

- plugin\_name  $(str)$  Plugin name.
- arguments  $(dict)$  Plugin arguments.

### <span id="page-14-0"></span>**4.1 Abstract Plugin API**

class zambeze.orchestration.plugin\_modules.abstract\_plugin.Plugin(*name: str*, *logger: Logger |*

*None = None*)

Abstract base class for ensuring that all registered plugins have the same interface.

**Parameters**

- name The name.
- **logger** The logger where to log information/warning or errors.

#### <span id="page-15-1"></span>abstract check(*arguments: list[dict]*)  $\rightarrow$  list[dict]

Check if the proposed arguments can be executed by this instance.

#### **Parameters**

arguments – Arguments are checked to ensure their types and formats are valid.

#### **Returns**

• *List of actions that are valid. Valid actions are True, invalid ones*

• *are False, along with a message.*

abstract configure(*config: dict*) → None

Configure this set up the plugin.

#### abstract property info: dict

This method is to be used after configuration step and will return information about the plugin such as configuration settings and defaults.

#### property name: str

Name of the plugin, should be lower case.

#### **Return type**

Name of the plugin.

abstract process(*arguments: list[dict]*) → dict

Will run the plugin with the provided arguments.

### <span id="page-15-0"></span>**4.2 Rsync Plugin API**

### **PYTHON MODULE INDEX**

<span id="page-16-0"></span>z

zambeze.campaign.activities.shell, [7](#page-10-1) zambeze.campaign.campaign, [7](#page-10-2) zambeze.orchestration.plugin\_modules.abstract\_plugin, [11](#page-14-0) zambeze.orchestration.plugin\_modules.rsync, [12](#page-15-0) zambeze.orchestration.plugins, [9](#page-12-0)

# **INDEX**

<span id="page-18-0"></span>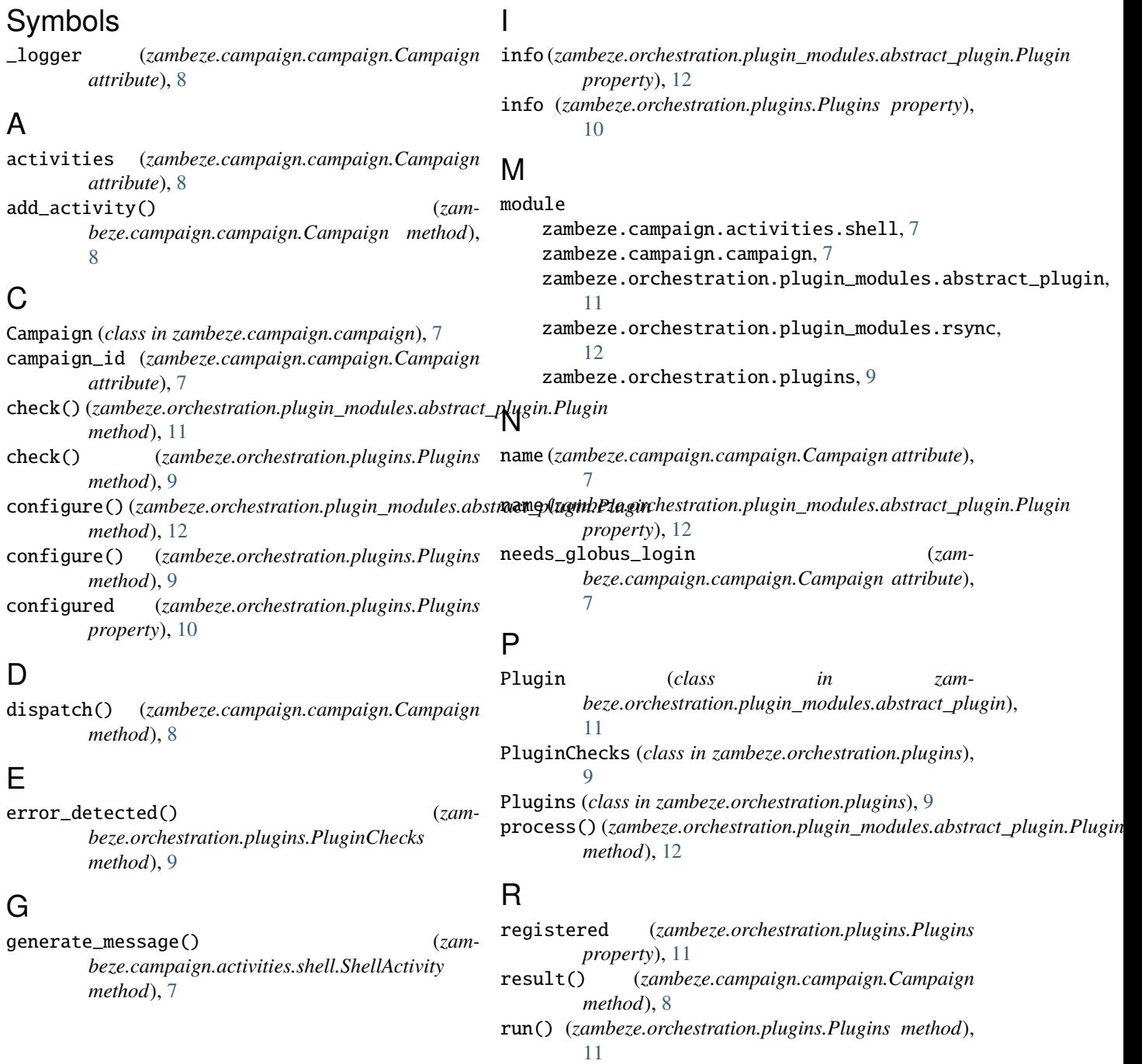

### S

ShellActivity (*class in zambeze.campaign.activities.shell*), [7](#page-10-3) status() (*zambeze.campaign.campaign.Campaign method*), [8](#page-11-0)

# Z

```
zambeze.campaign.activities.shell
   module, 7
zambeze.campaign.campaign
   module, 7
zambeze.orchestration.plugin_modules.abstract_plugin
   module, 11
zambeze.orchestration.plugin_modules.rsync
   module, 12
zambeze.orchestration.plugins
   module, 9
```